## Print from a Computer App for Android

- • Go to your libraries website
- Click on the PrinterOn icon
- Select Black and White or Color
- Enter an e-mail address
- Select browse and select the document or enter the URL address for a website's page you want to print
- • Click on the green print icon
- Release your print at the print terminal using your e-mail address

- Go to the Google Play Store and download the "PrinterOn" app
- • Select the option to set a specific printer
- • Search for"Delaware" and select your library
- Select either "Color" or "Black and White"
- Return to the PrinterOn app main screen and select either photos, web, or documents
- Search your phone's gallery for an image to print or enter the URL address for a website's page you want to print
- • Click on the printer icon on the top right
- • Review the preview and click "Print"
- Enter an e-mail address and click "Okay"
- Release your print at the print terminal using your e-mail address

# App for IOS

- • Go to the App Store and download the "PrinterOn" app
- • Select the option to set a specific printer
- • Search for"Delaware" and select your library
- Select either "Color" or "Black and White"
- Return to the PrinterOn main screen and select either photos, web, or documents
- Search your phone's gallery for an image to print or enter the URL address for a website's page you want to print
- • Click on the printer icon on the top right
- • Review the preview and click "Print"
- Enter an e-mail address and click "Okay"
- Release your print at the print terminal using your e-mail address

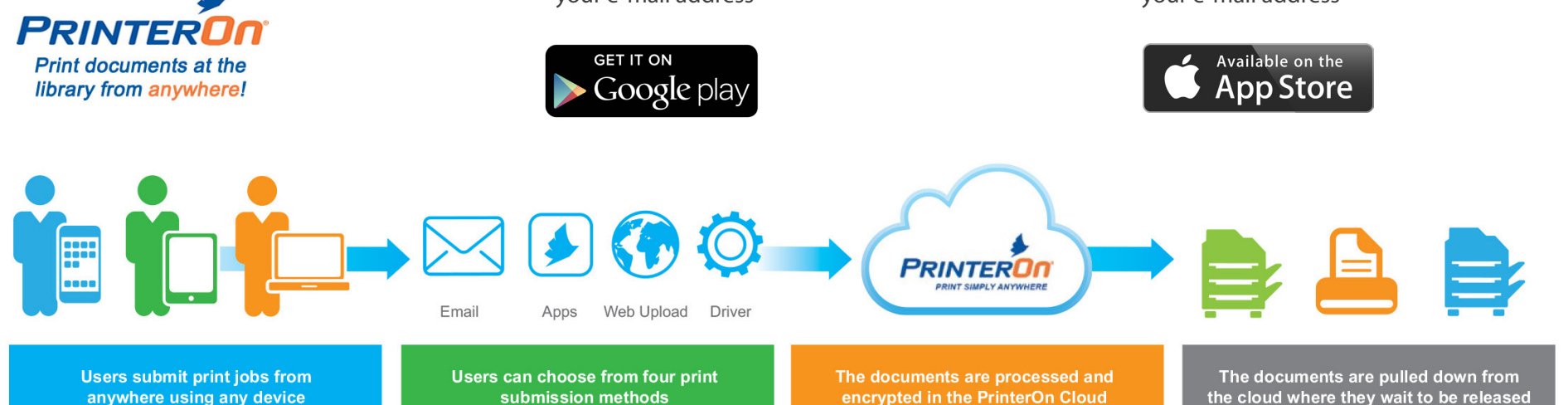

TIPS

• Documents to be printed should be resident on the device you're printing from; the service doesn't work well with documents stored in the cloud. If you're trying to print from the cloud, use the cloud services app to sync the document or download it to your device first.

- Multiple copies or differing paper sizes/types are not available through this service; standard 8½ x 11 paper only.
- Using the Apple Map function to locate a printer won't find all the printers at a location. Please use these instructions to accurately find a printer.
- Delaware Public Libraries charge a minimal fee for printing: 25¢ per color page and 10¢ per black and white page.
- See the Reference staff member at your print location if you have any questions or issues.

# With PrinterOn, you can print Wireless from any device.

On a laptop or mobile device and need to print a document? No sweat! Send your document to PrinterOn and pick it up at the library's print station.

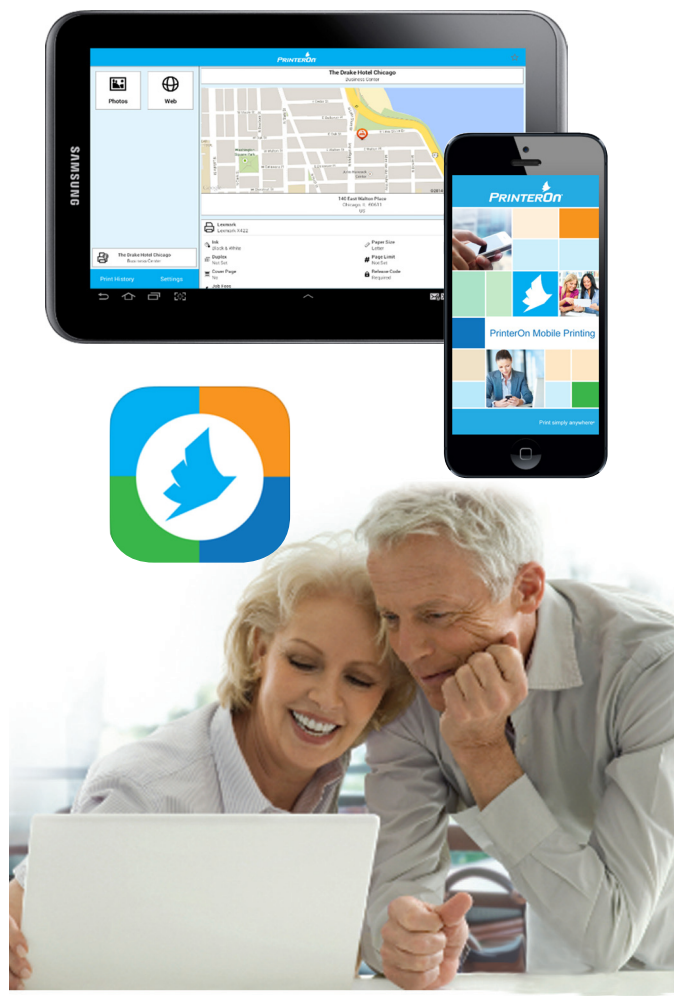

Please Note: There is a minimal fee for printing: 25¢ per color page and 10¢ per black and white page.

## Three Ways to Print

Look for the icon on your library's website

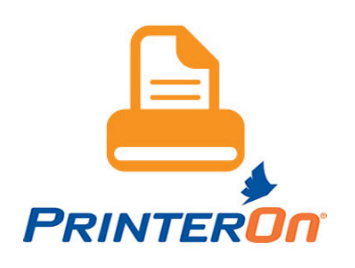

#### Use the direct URL

http://printeron.net/ddl/yourlibrary

### Download the app!

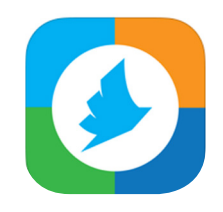

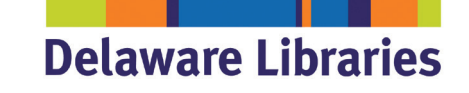

delawarelibraries.org | libraries.delaware.gov answers.delawarelibraries.org

Wireless & Mobile Printing at Delaware Public Libraries

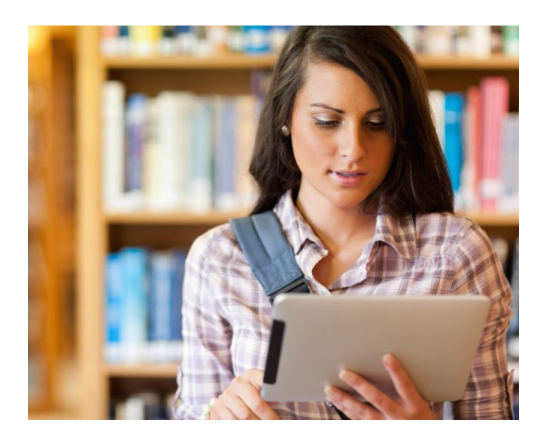

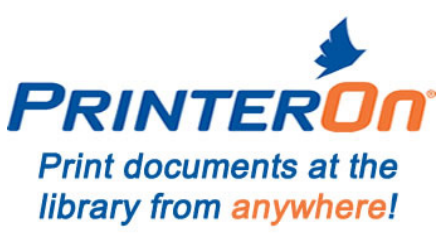